## **Mitarbeiter in eine andere Abteilung versetzen**

Im Menübaum unter **Administration** den Punkt **Personen** anwählen.

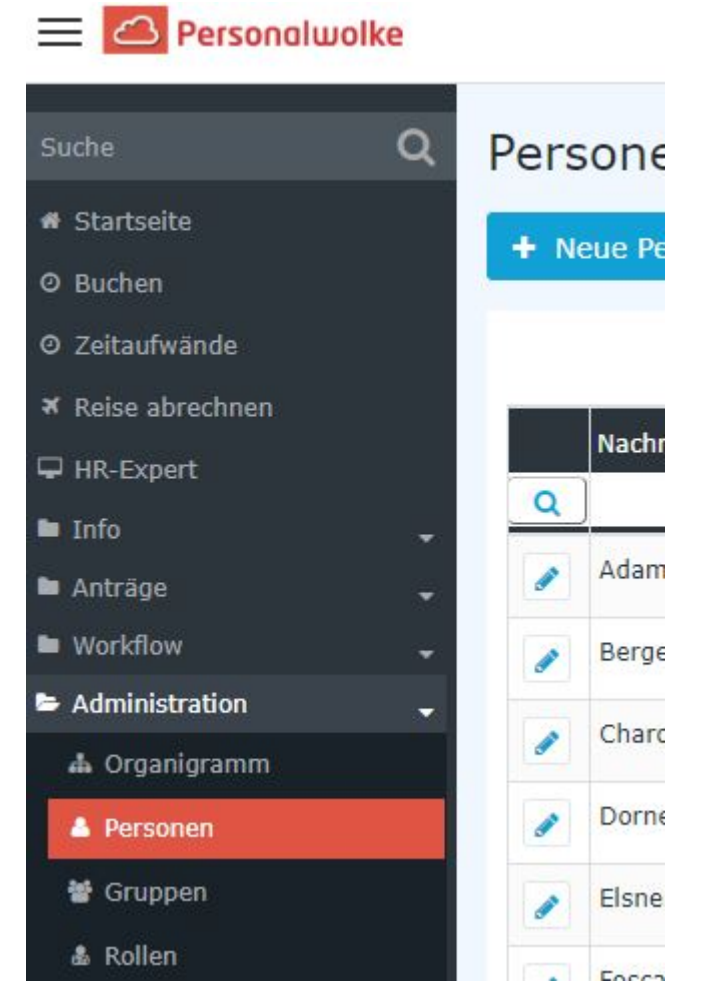

Dieser Menüpunkt liefert eine **Liste aller angelegten Personen** (Mitarbeiter) des Mandanten (Unternehmens).

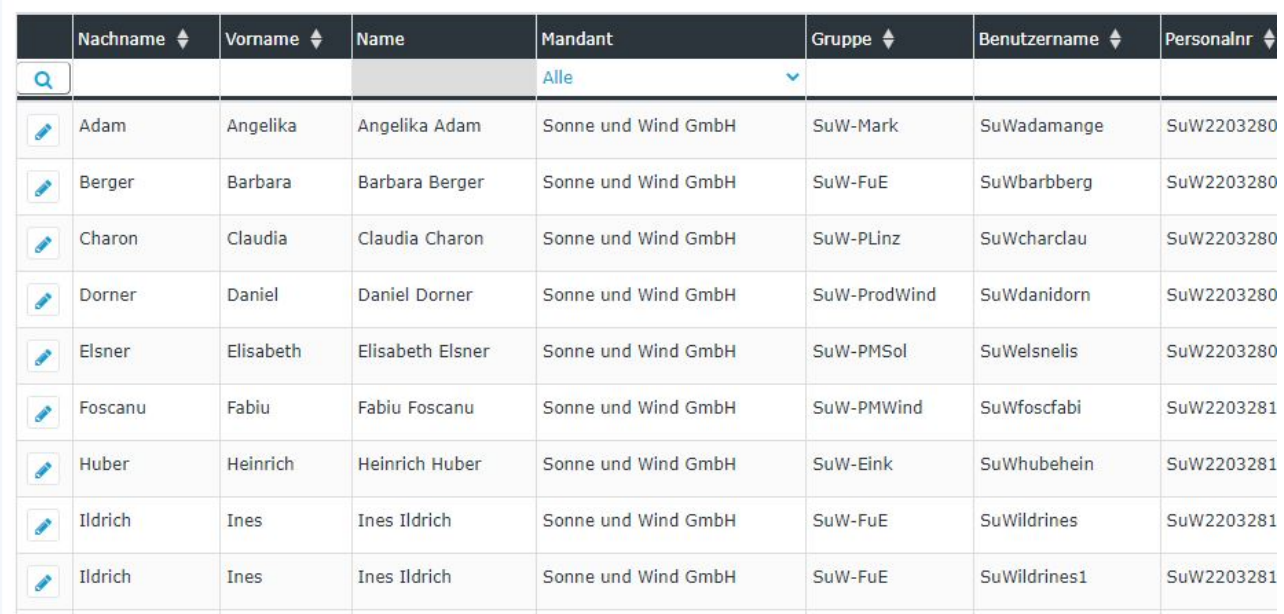

Mithilfe der Eingabefelder unter **Nachname, Vorname, Mandant, Gruppe, Benutzername, Personalnummer, E-Mail, TA-ID, Aktiver Benutzer** und **Gültig von** kann die Liste entsprechend eingeschränkt werden.

Beispielsweise kann die Liste durch Eingabe von "**M**" im Feld **Nachname** eingeschränkt werden auf Personen, deren Nachname zumindest ein "**M**" enthält.

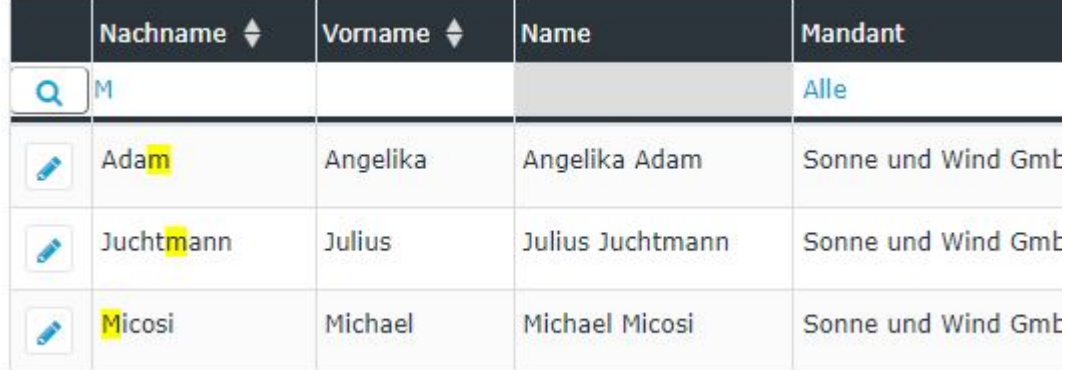

Um die gewünschte Person zu editieren, einfach in die Zeile oder auf das Editieren-Symbol

klicken.

## **Mitarbeiter in eine andere Abteilung versetzen**

## WARNUNG

Die Abteilung in die der Mitarbeiter versetzt werden soll, muss bereits angelegt sein!

Um den gewählten Mitarbeiter in eine neue Abteilung zu versetzen, wie folgt vorgehen: